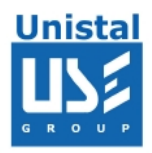

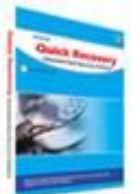

# **QUICK RECOVERY FOR SOLARIS (INTEL)**

**Quick Recovery for Solaris**

**Operation Steps**

**Who suffers most**

**Features Quick Recovery for Solaris**

**Recovery Modes**

**Quick Mode**

**Advance Mode**

**Raw Mode**

**Frequently Asked Question**

© Unistal Systems Pvt. Ltd., New Delhi

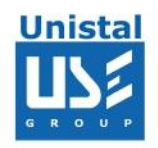

# **Quick Recovery for Solaris**

**Quick Recovery for Solaris** is an advance Data recovery Software tool. It recovers Data from Hard Disk where volume is accidentally deleted or Data Structure (VTOC, Boot Block, Super Block, Inodes, and Data Block) is damaged. It performs complete scan of damaged Hard Disk and extract all possible data then displays it in a tree structure. Quick Recovery for Solaris software uses GFETch (Guided File Excavation Technology) for searching and retrieving the data and hence is a fast, simple and easy to use advance data recovery software tool.

#### **There are two operation steps:**

## **Analysis :**

This step involves the complete diagnosis and search operation. Quick Recovery searches for the file system information from the beginning of the disk and reverse calculates the disks file structure. The various file system information comprises VTOC, Boot Block, Super Block, Inodes, and Data Block. Quick Recovery also finds previously existed partitions. The analysis is to be followed in three modes. First the **Quick mode** has to be run. This mode quickly analyses the disk and displays the files. Most of the cases are resolved in this mode itself, Cases where partition, boot records are damaged then Quick Recovery goes into this Mode. In cases where Quick Mode does not show the required files to be recovered, then choose **Advance mode**. This is an exhaustive method where all lost folders/files are excavated and our proprietary algorithm (GFETch) is used. This mode is to be used for extreme cases like Block corruption or long lost folders. Both modes of recovery are read only, safe to use and no damage or write operations are performed using quick Recovery.

# **Display & Save:**

After the analysis, all files and folders will be displayed. Select the folders/files that are to be recovered and save them to a working disk.

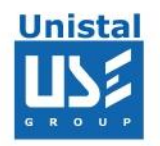

### **Features of QR Solaris**

Simple and well guided steps to recover data Data recovery from accidental files/folders deletion Accidental formatting & creating different file system Unexpected system shut down or software failure Simulated previously existing partitions File recovery from missing or Lost folders Multi Disk support Long file name support Recovers even if bad sectors hinder drive access Versatile recovery filter that helps recover required files only Save the recovery log at any time during recovery analysis Recovery from deleted partitions VTOC corrupted Primary Super block and secondary Super block corrupts Inode Table Corrupted

#### **100% data recovery is possible if;**

If there is problem with Partition Table, Boot Block and Data Block. Files are accidentally deleted. Operating system not booting. Disk has been formatted and small files are to be recovered. Drive is not shown or accessible.

# **How Quick Recovery Sun Solaris INTEL Works?**

Install the **Quick Recovery Sun Solaris Intel** on a working computer having windows operating System Attach the crashed Solaris disk as secondary master or slave Run **Quick Recovery Sun Solaris Intel** by clicking on its desktop icon After complete analysis the found folders and files will be displayed Select file or folder to recover, give the target path where, the file(s)/folder(s) to be recovered Recovery process will start

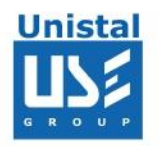

## **Recovery Modes**

**Quick Mode:** The analysis is done in three modes. First the Quick mode has to be run. This mode quickly analyses the disk and displays the files. Most of the cases are resolved in this mode itself, Cases where partition, Super Blocks, is corrupted.

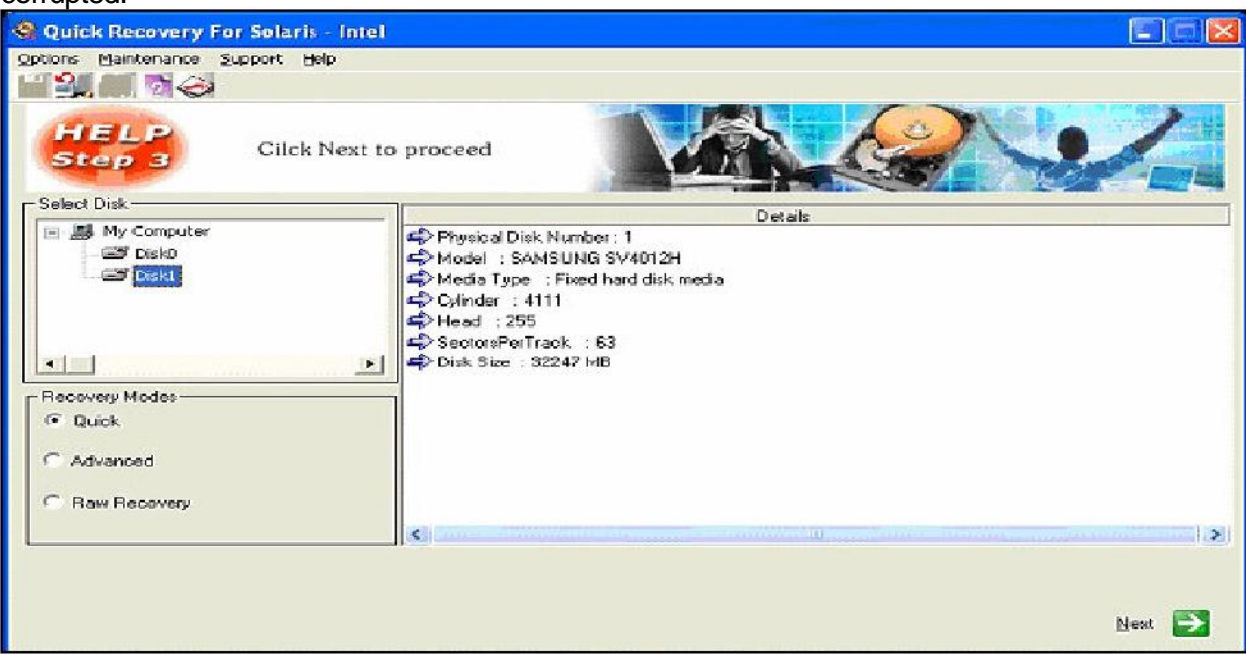

Now you will be shown the list of partitions in the selected drive. Select the partition that needs to be recovered. If all the partitions are not listed then click on search for more partitions. Click on Next,

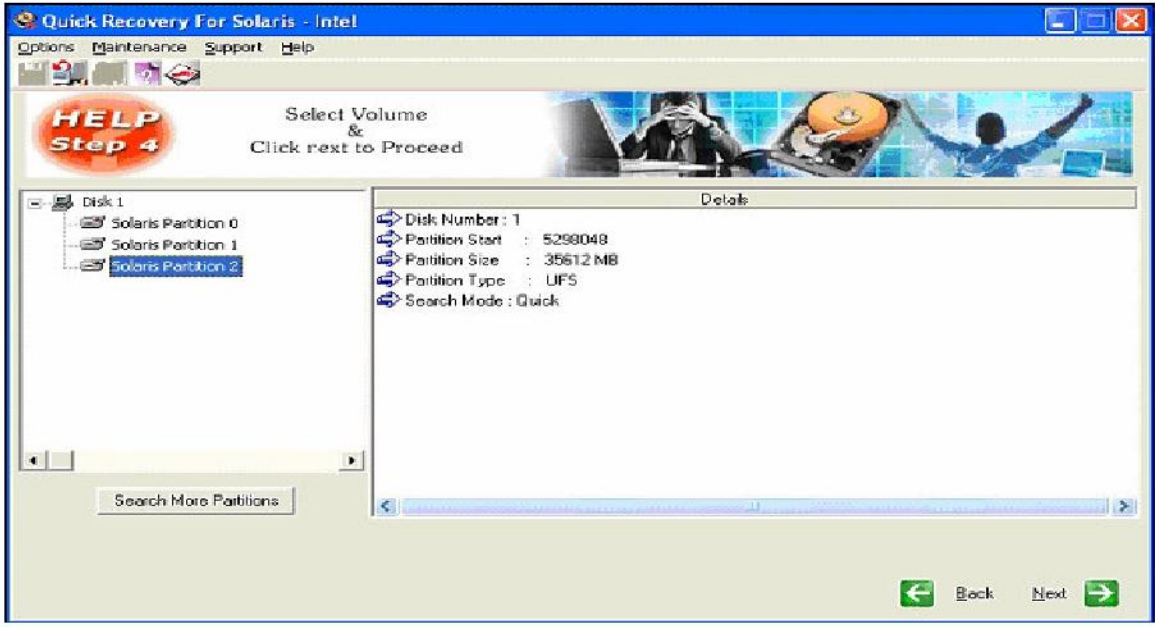

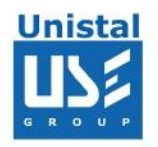

The analysis will start for searching for lost directories and linking directories. This process could take some time

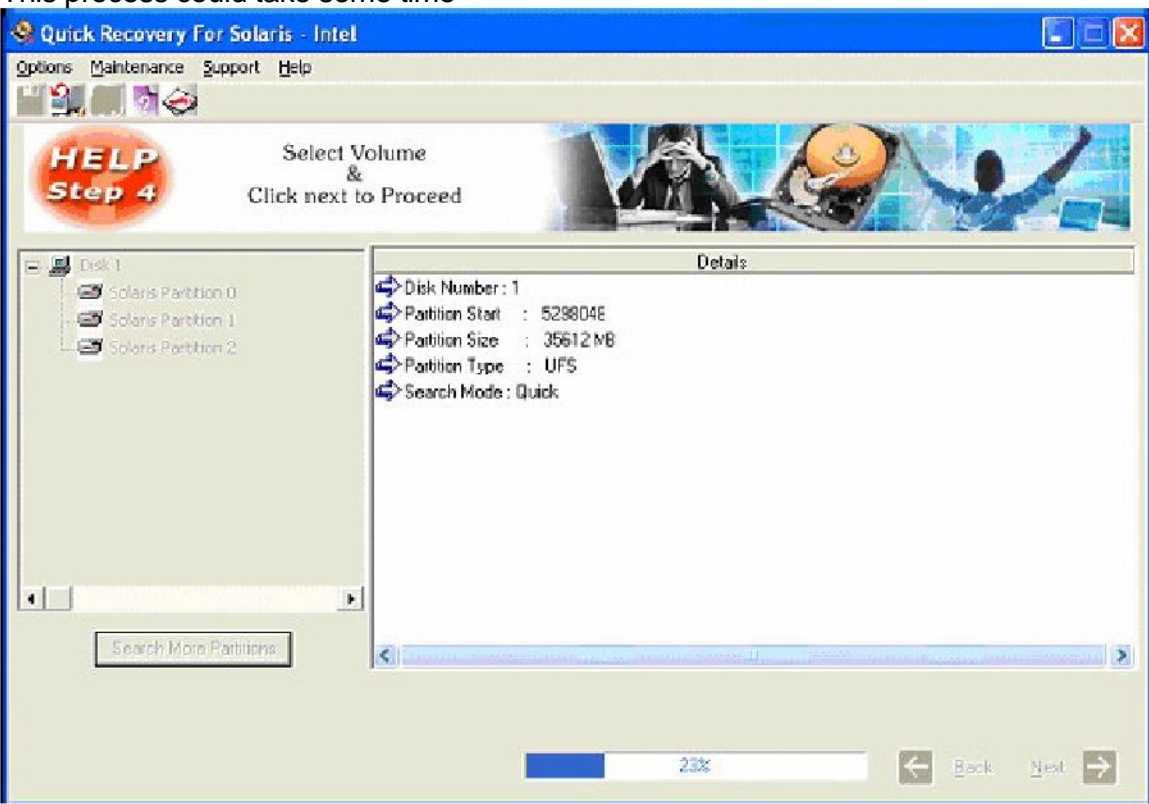

As soon as the search and analysis is done, the directory list will be displayed. This display is like that of explorer

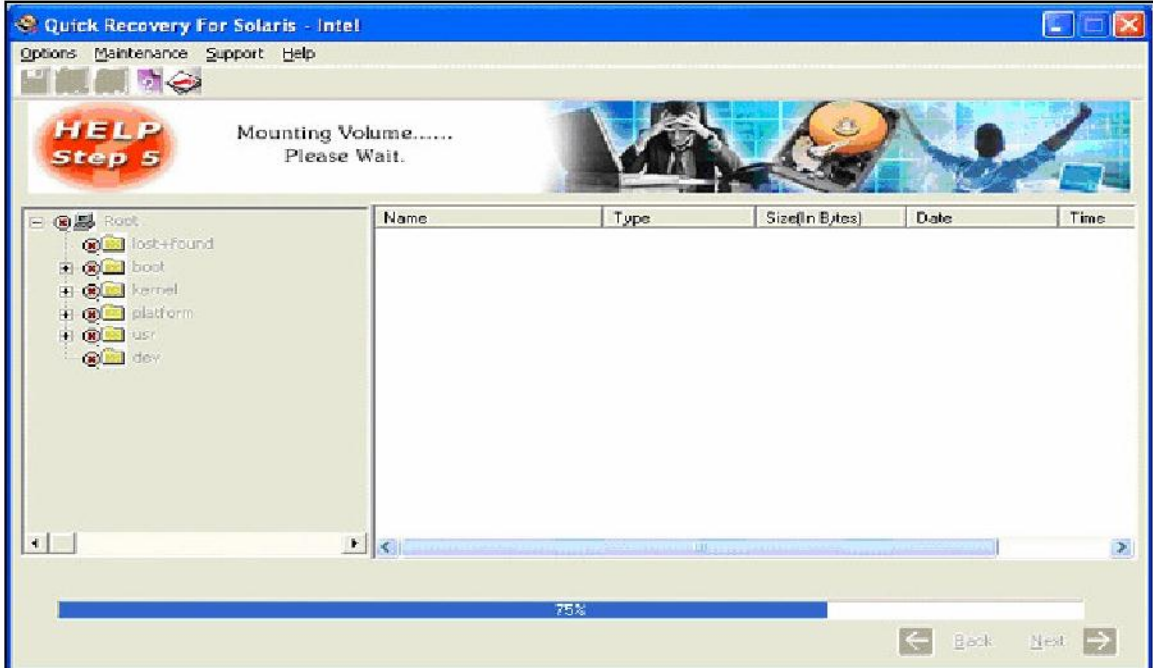

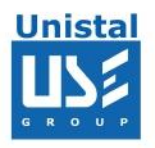

Now the menu bar options will be active. Select the folders by the highlighting the folder using mouse by single mouse click and shift + mouse click for multiple folders or files.

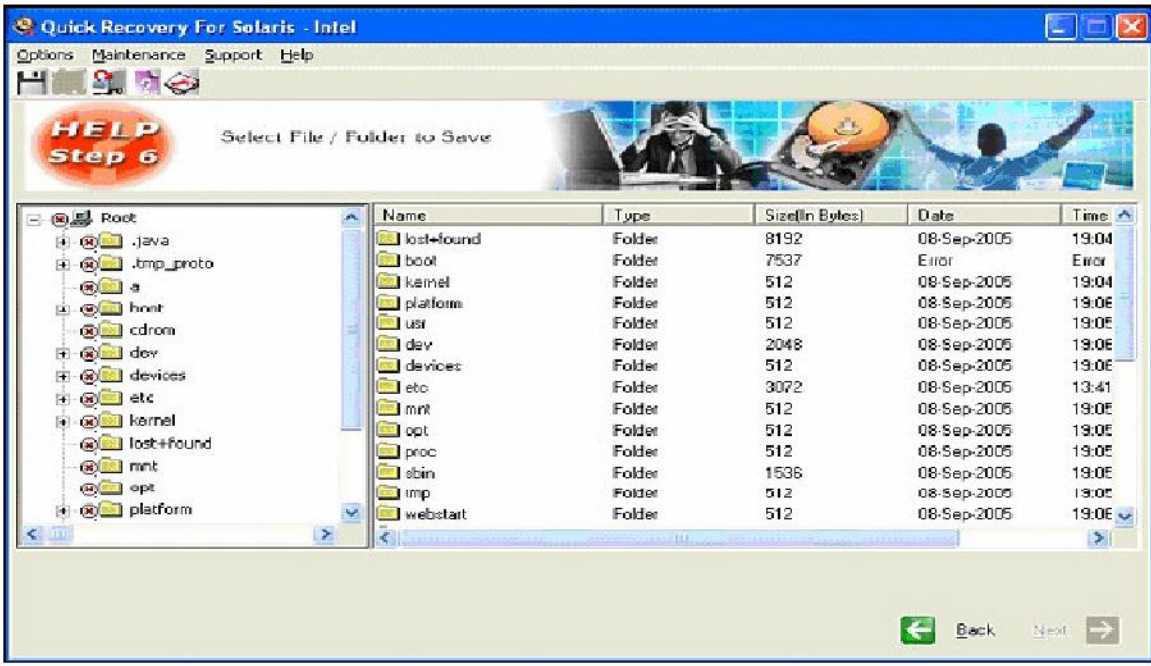

To save the selected files, right click on the required folder or file and click on save. Alternatively choose Options > Save. Now a menu will be shown where you may enter the path to save the selected files

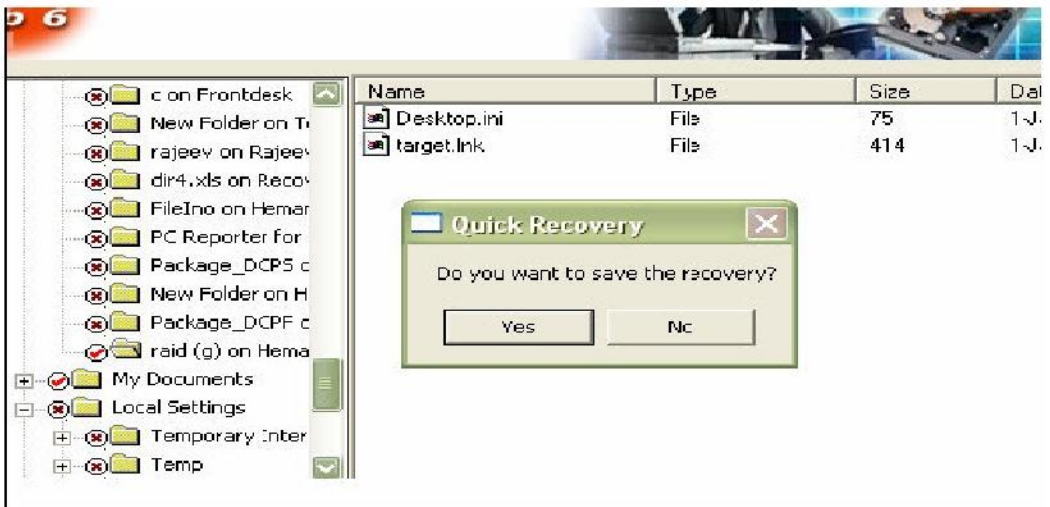

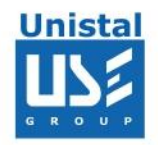

**Advance Mode:** In cases where Quick Mode does not show the required files to be recovered, then choose Advance mode. This is an exhaustive method where all lost folders and files are excavated and our proprietary algorithm (GFETch) is used. This mode is to be used for extreme cases like changed partitions, broken directory entries or long lost folders.

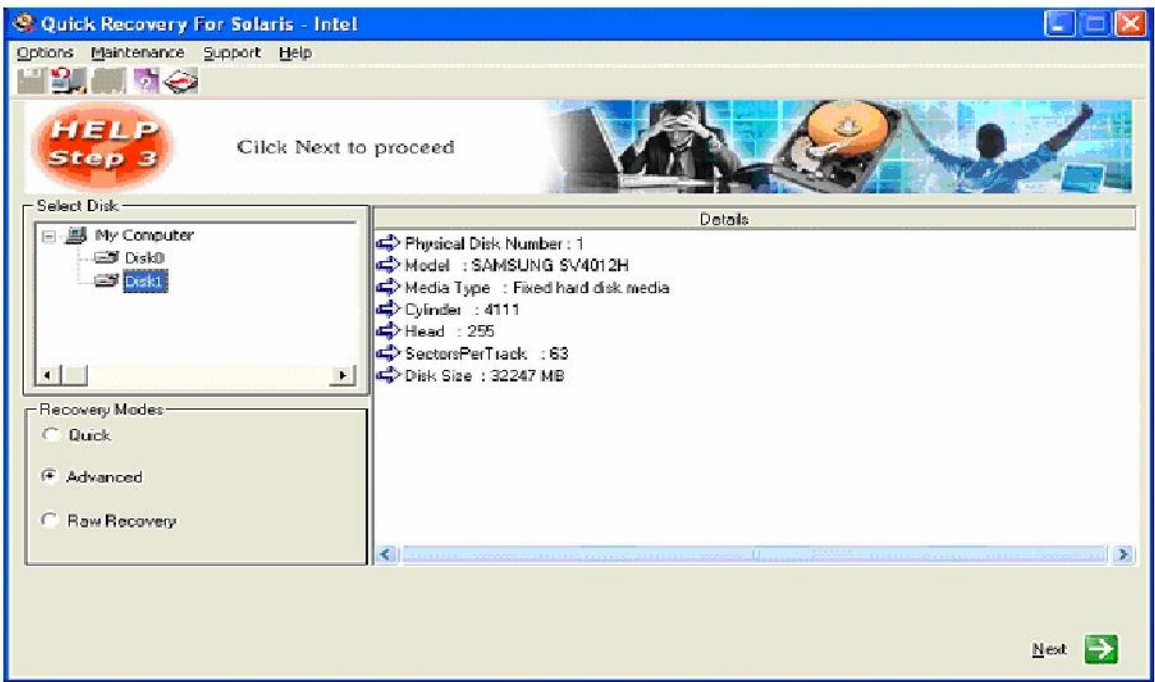

# **Select Advanced and Press Next**

It could take some minutes. It searches for Solaris volumes in Disk Selected.

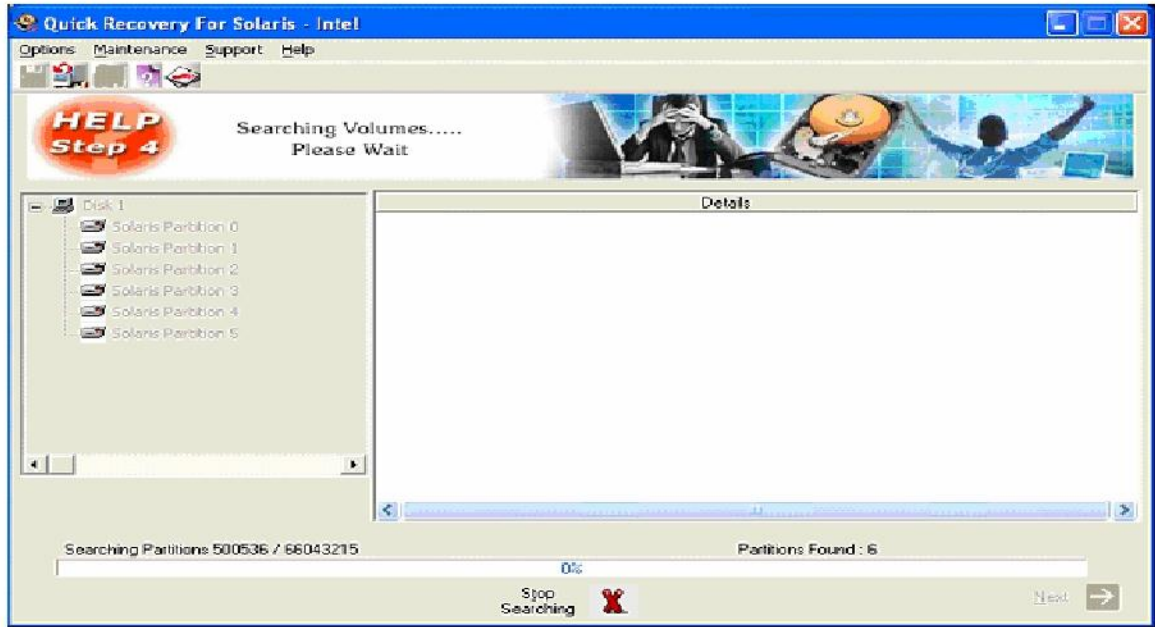

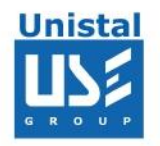

## Choose the desired partition and press Next

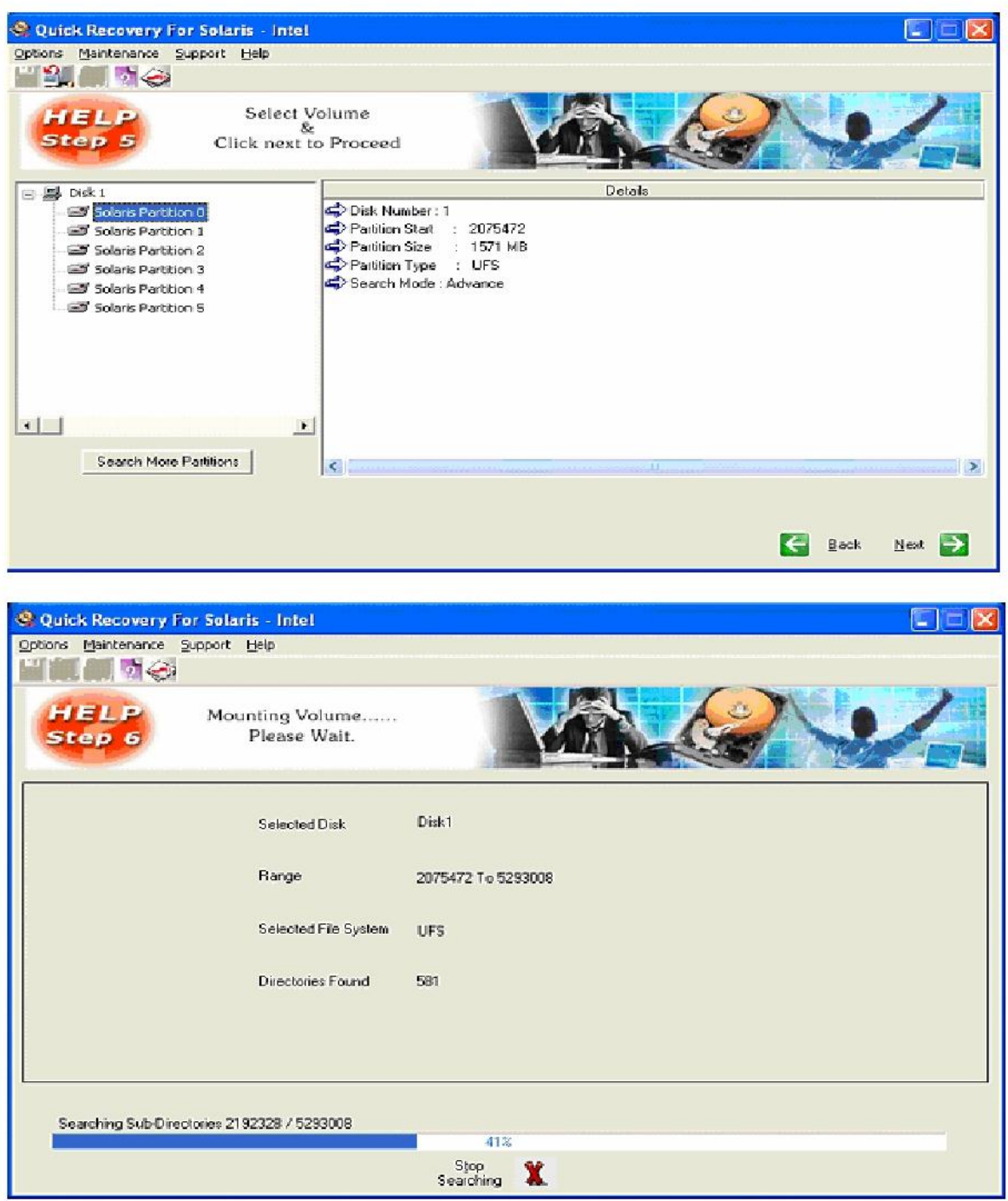

Once the searching and analysis of advance mode is completed, Quick Recovery will display the list of found files and directories in windows explorer format.

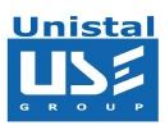

Please select the files and folder you, which want to recover. Save the data on a safe destination path, this destination location should not be in crashed disk. Savine

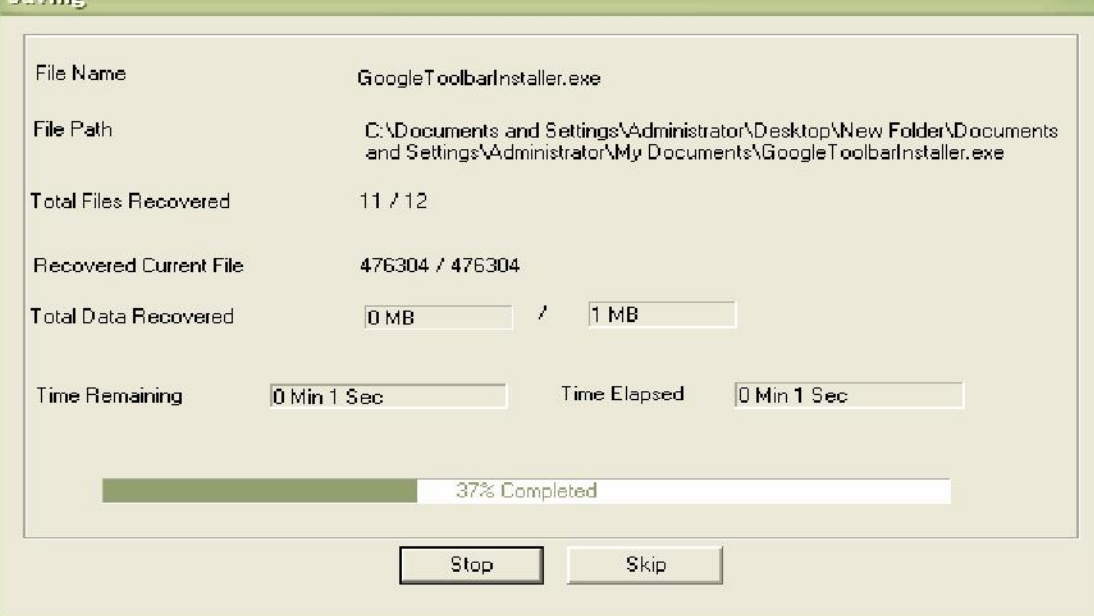

#### **File System Supported**

• UFS

#### **System Requirements**

- Windows NT/2000/XP/2003 Server/Vista/ Windows 7/ Windows 8
- 800MHz processor or higher.
- RAM:
	- 256 MB (Windows XP)
	- 1 GB (Windows Vista, Windows 7, Windows 8)
- 50 MB available hard disk space

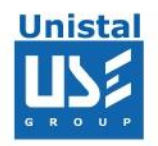

# **Frequently asked Questions**

# **How does QUICK RECOVERY work?**

QUICK RECOVERY is a data recovery software. It bypasses the operating system, calculates the system parameters internally, and searches for data heuristically. After a brief analysis QUICK RECOVERY reports the percentage of recovery and files that can be recovered.

## **If my computer is not booting, then how can QUICK RECOVERY access it?**

QUICK RECOVERY is to be run after booting the computer using a bootable floppy. Then QUICK RECOVERY bypasses the system area of the disk and physically searches for data

#### **Why cannot QUICK RECOVERY recover 100% data from large deleted files?**

When files are deleted, they are not removed from their physical location but their links (Inodes) get zeroed up or if large files are fragmented, then their chain cannot be reconstructed. Smaller files are mostly stored contiguously and are not fragmented, so they can be recovered.

## **Why cannot QUICK RECOVERY recover 100% data from formatted disks?**

The reason is the same as above. After formatting, the Inode Data Block links get fully zeroed. Moreover if files and folders have been copied after formatting, then nothing can be retrieved.

#### **Why cannot we recover the files on the same partition?**

This is because, the lost files when recovered on the damaged partition may overwrite the lost files, and hence the recovery may not be authentic or 100%.